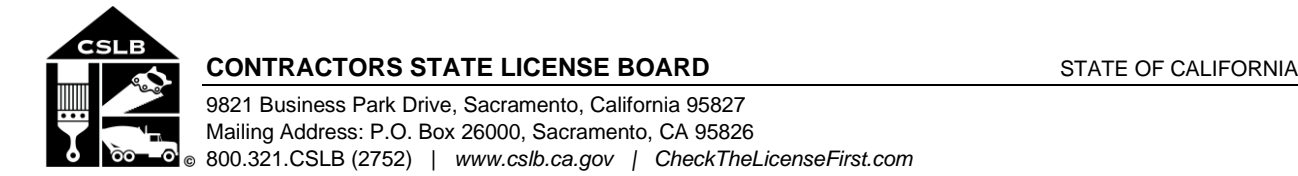

# **NOTICE OF PUBLIC BOARD TELECONFERENCE MEETING**

Friday, July 24, 2020, 9:00 a.m. – 11:00 a.m. (or until the conclusion of business)

Pursuant to the provisions of Governor Newsom's March 17, 2020 Executive Order N-29-20, neither a public location nor teleconference locations are provided.

### Teleconference Information to Register/Join Meeting for Members of the Public via Webex: <https://cslb.webex.com/cslb/onstage/g.php?MTID=e1ff9d605aa63092ddbacb93708614ab3> Call-In Number: (415) 655-0001 or (844) 621-3956 Access Code: 126 258 7963

Meetings are open to the public except when specifically noticed otherwise in accordance with the Open Meeting Act. All times when stated are approximate and subject to change without prior notice at the discretion of the Board unless listed as "time certain." Items may be taken out of order to maintain a quorum, accommodate a speaker, or for convenience. Action may be taken on any item listed on this agenda, including information-only items. The meeting may be canceled without notice.

Members of the public can address the board during the public comment session. Public comments will also be taken on agenda items at the time the item is heard and prior to the board taking any action on said items. Total time allocated for public comment may be limited at the discretion of the board chair.

- A. Call to Order, Roll Call, Establishment of Quorum and Chair's Introduction
- B. Public Comment for Items Not on the Agenda and Future Agenda Item Requests *(Note: Individuals may appear before the CSLB to discuss items not on the agenda; however, the CSLB can neither discuss nor take official action on these items at the time of the same meeting (Government Code sections 11125, 11125.7(a)).*
- C. Review, Discussion, and Possible Action Regarding Comments Received During the 15- Day Comment Period Regarding Previously Board Approved Proposed Rulemaking to Amend Title 16, California Code of Regulations (CCR) Sections 868, 869, and 869.9 (Criteria to Aid in Determining if Crimes or Acts Are Substantially Related to Contracting Business, Criteria for Rehabilitation, and Criteria to Aid in Determining Earliest Date a Denied Applicant May Reapply for Licensure), to Add Section 868.1 (Criteria to Aid in Determining if Financial Crimes Are Directly and Adversely Related to Fiduciary Qualifications, Functions, or Duties of a Licensee or Registrant for the Purpose of Considering Denials of Applications), and to Repeal Section 869.5 (Inquiry into Criminal Convictions)
- D. Review, Discussion, and Possible Action to Initiate a Rulemaking to Adopt Title 16, California Code of Regulations (16 CCR) Section 825.5 (General Manufactured Housing Contractor Initial Installer Training Requirement)
- E. Adjournment

In addition to teleconference, the board intends to provide a live webcast of the teleconference meeting. The webcast can be found a[t www.cslb.ca.gov](http://www.cslb.ca.gov/) or on the board's YouTube Channel: [https://www.youtube.com/user/ContractorsBoard/.](https://www.youtube.com/user/ContractorsBoard/) Webcast availability cannot, however, be guaranteed due to limitations on resources or technical difficulties. The meetings will continue even if the webcast is unavailable.

Note that viewers of the webcast can only view the meeting, not participate. If you wish to participate, you must join the teleconference itself via the Webex link above. If participating via teleconference, on day of meeting please register/join Webex at least 15-30 minutes early to ensure that you have adequate time to install any required plugins or apps.

The meetings are accessible to those needing special accommodation. A person who needs a disability-related accommodation or modification in order to participate in the meetings may make a request by contacting Phyliz Jones at (916) 255-4000, or [phyliz.jones@cslb.ca.gov,](mailto:phyliz.jones@cslb.ca.gov) or 9821 Business Park Drive, Sacramento, CA, 95827. Providing your request at least five business days prior to the meetings will help ensure availability of the requested accommodation.

## **Instructions for Public Participation in CSLB Teleconference Meeting**

The instructions below are for members of the public who want to participate in CSLB's upcoming teleconference meeting, being held via Cisco Webex. You can find a link to either register or join on the meeting agenda.

Please note: In order to watch and participate with a computer, tablet, or smart phone you may need to install a plugin or app. If so, please join at least 15-30 minutes before the meeting starts to give you time to do this.

### **1. To Listen to Meeting & Participate in Public Comment over Telephone without Webex**

If you want to listen to the meeting and offer public comment, use your telephone to call into either of the numbers shown on the meeting agenda. You also will need to enter the meeting's access code to join. Your phone will automatically be muted.

During the meeting, if you want to offer public comment, press \*9 on your phone to raise your hand. You'll hear the prompt, "You have raised your hand to ask a question. Please wait to speak until the host calls on you." If you no longer want to comment, or after the host calls upon you, press \*9 again to lower your hand. You will hear a message, "You have lowered your hand."

When the host calls on you to offer your comment, your line will be unmuted, and you will be able comment. At the end of your comment, or when your allotted time ends, the line will again be muted. During the meeting, the chair will announce the time to be allotted for each public comment.

### **2. To Watch Meeting & Participate in Public Comment with Computer, Tablet, or Smart Phone with Webex**

This option will provide you live "real time" audio and video of the meeting.

To watch and participate, you will need to register and join the Cisco Webex system with your computer, tablet, or smart phone (Webex App).

1. To start, click on the link provided on the meeting agenda. That will take you to the event registration page. You will enter your information in area highlighted by red box:

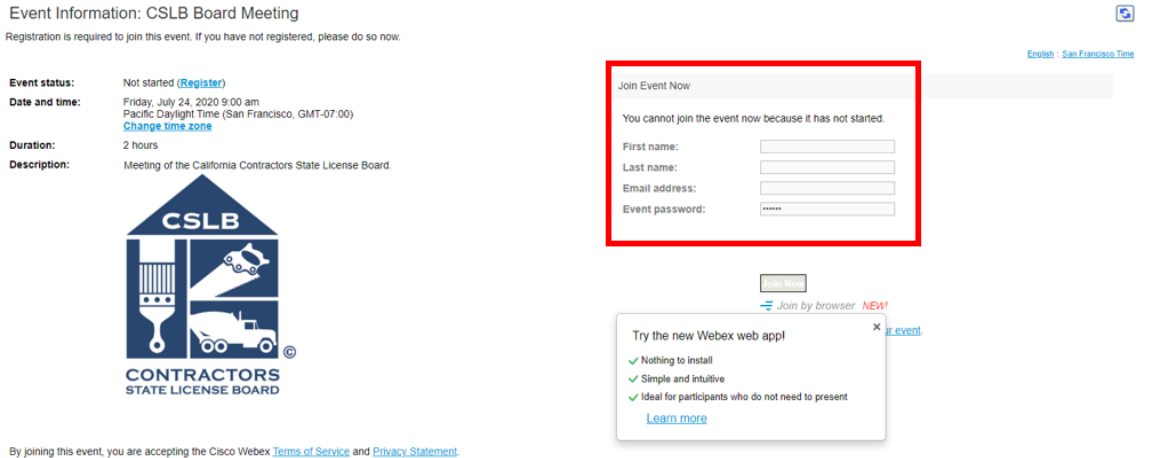

2. To register and join the event, you will need to list a first and last name, as well as an email address. The information will be used to identify you when it is your opportunity to make public comment.

Please note that the name and email address **do not** have to be your real identity. But the host will use the name you enter to let you know when it is your turn to speak during the meeting. So, if you use a different name to identify yourself, be sure to remember that name when you are called upon to speak.

3. When you click "Join Now" you will see an option to install Webex applet on your computer, or to run a temporary application, or to join by browser. There are a variety of different screens that may pop up, depending on what you click and the type of web browser you are using. They include:

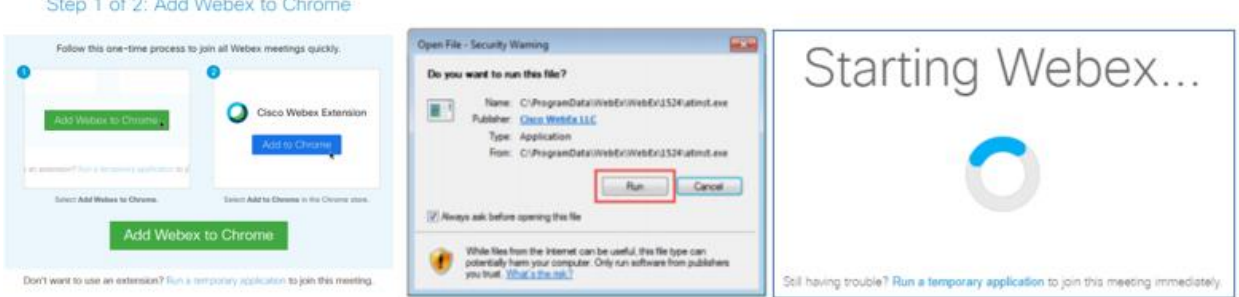

 $10 - 1111111...$ 

If you choose to run temporary application, a dialog box (like below) may appear at the bottom of your screen. Click "Run".

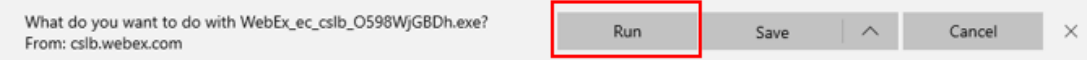

The temporary software will start running, and the meeting window will open.

4. Next, choose how you will send/receive audio. See area below highlighted by red box. You can use your computer, dial in with your phone, or have the Webex system call your phone.

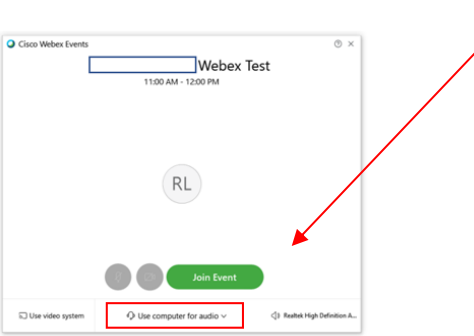

If you choose to call in over a phone, use the Numbers, Access Code, and Attendee ID you will see on the screen. (Note: This uses a phone, but is different from Option #1 Above)

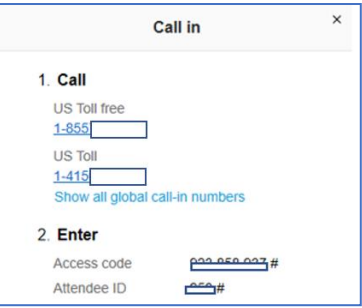

You should now be connected to the meeting.

Please note that your audio will automatically be muted and can only be unmuted by the meeting host.

### **To Offer Public Comment During the Meeting**

Throughout the meeting, the host will send out a "Chat" message asking if any members of the public would like to offer comment on a specific agenda item.

If your chat feature is not activated, the message will show up on the chat icon at the bottom of your screen with a number in it. To active the chat feature, click on the chat icon.

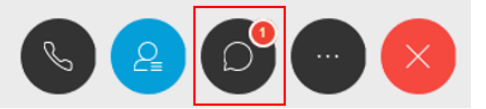

If you would like to offer public comment on a specific agenda item, send the host a chat message during that item stating:

#### **"I would like to make a comment on this item."**

You can send your request to the host at any time during that specific agenda item.

The host will call on the public in the order requests were received. When it is your turn, the host will announce your name, or the name you indicated when you registered, and will unmute your line, allowing you to make your public comment.

At the end of your comment, or when your allotted time ends, the line will again be muted. During the meeting, the chair will announce the time allotted for each public comment. The host should note this in the chat as well.

#### **Leaving the Meeting**

At either the conclusion of the meeting, or anytime you wish to leave, you can do so by clicking on the red circle with X in it at the bottom of your screen when you mouse-over it. After confirming, you will be disconnected from the meeting.

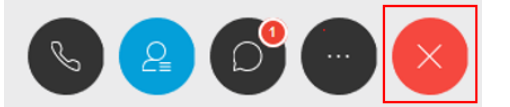

Thank you for your interest in participating in a CSLB teleconference meeting.